## 令和2年度 卒業論文

# コンテナ技術を用いた教育計算機システム の構築

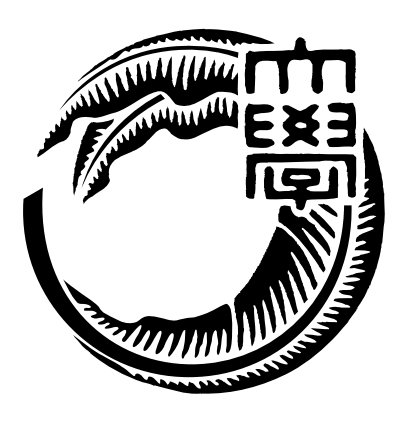

琉球大学工学部工学科知能情報コース

# 175733E 氏名 宮平 賢 指導教員 : 河野 真治

# 目次

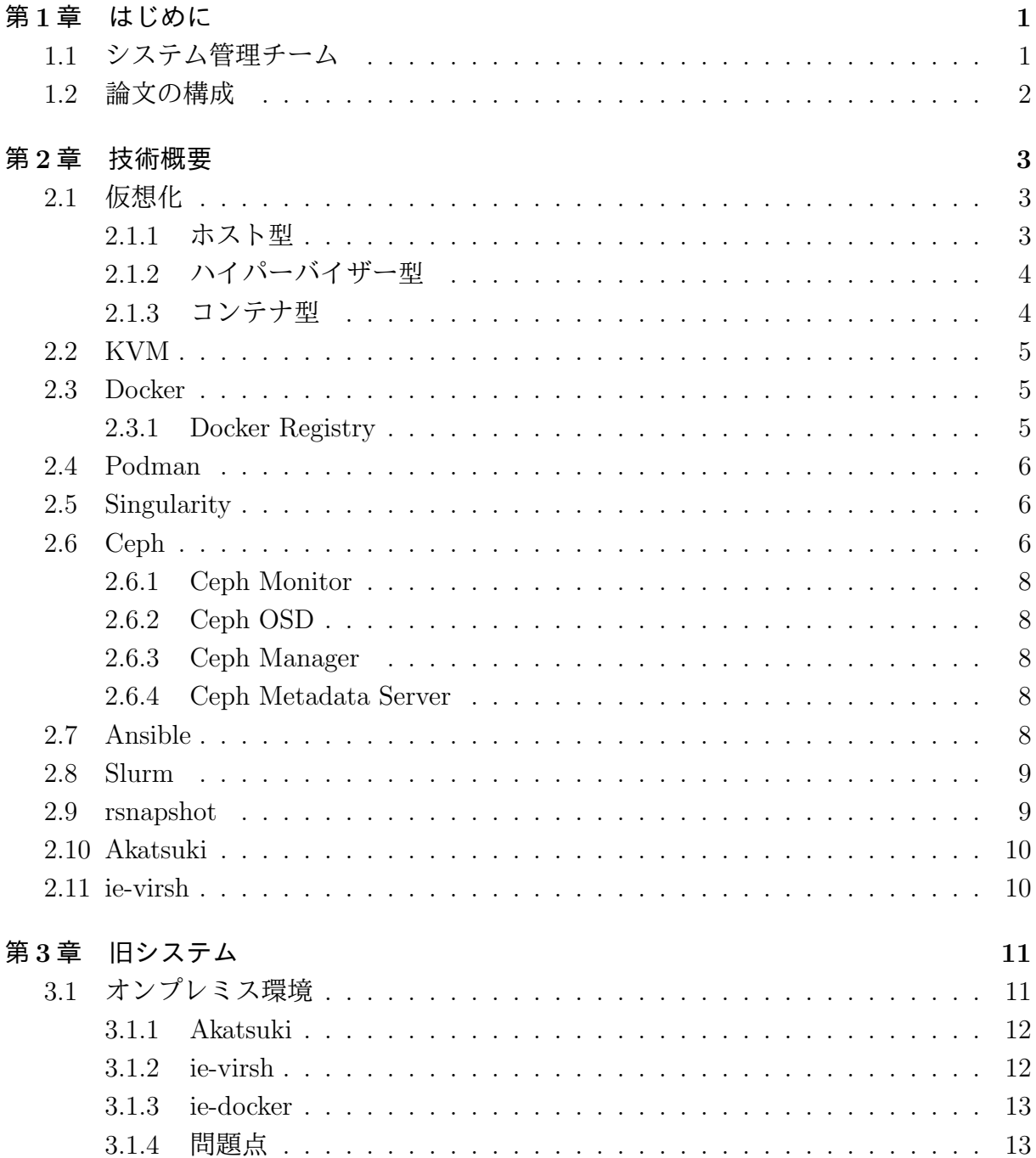

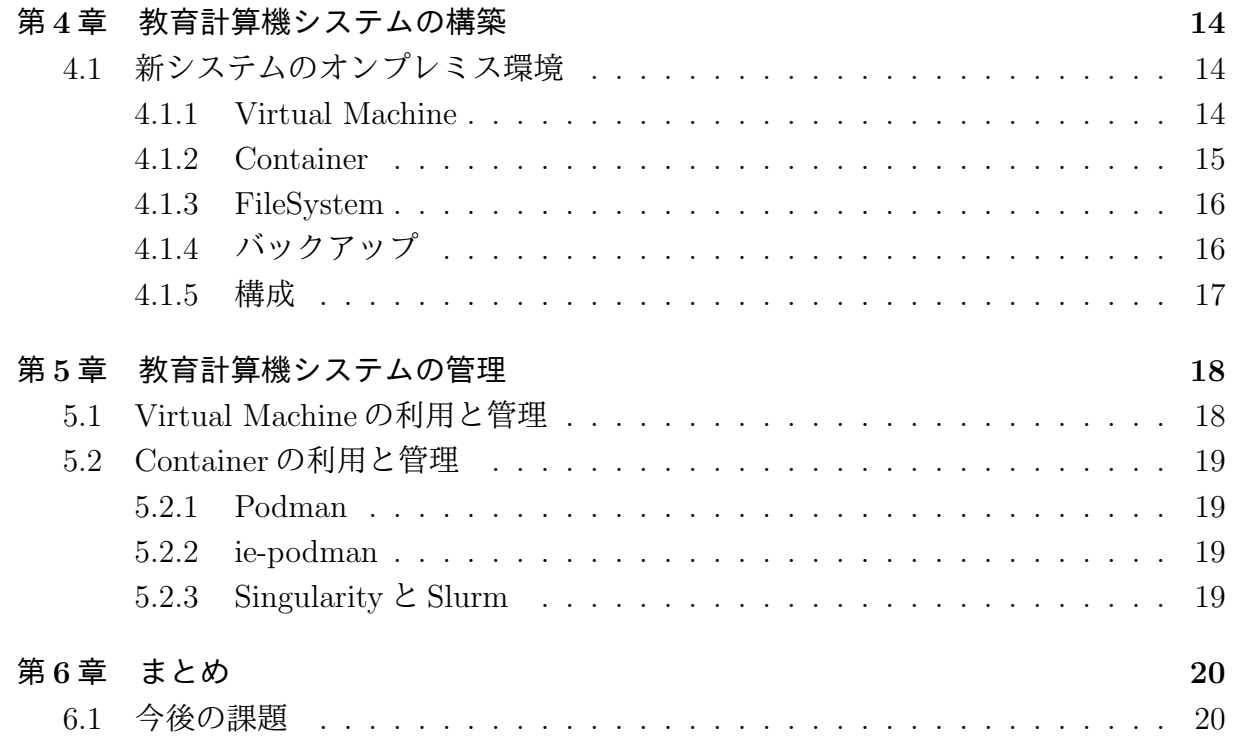

# 図目次

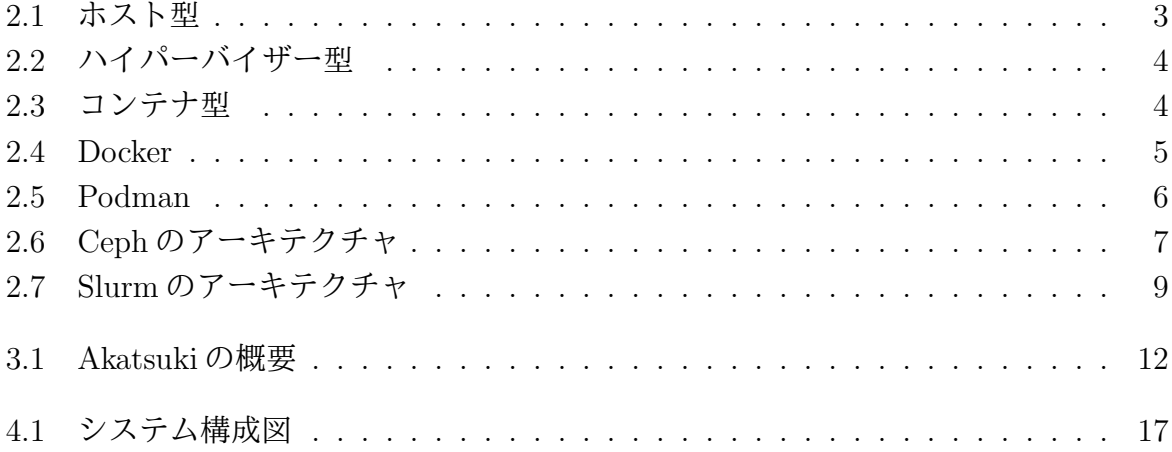

# 表 目 次

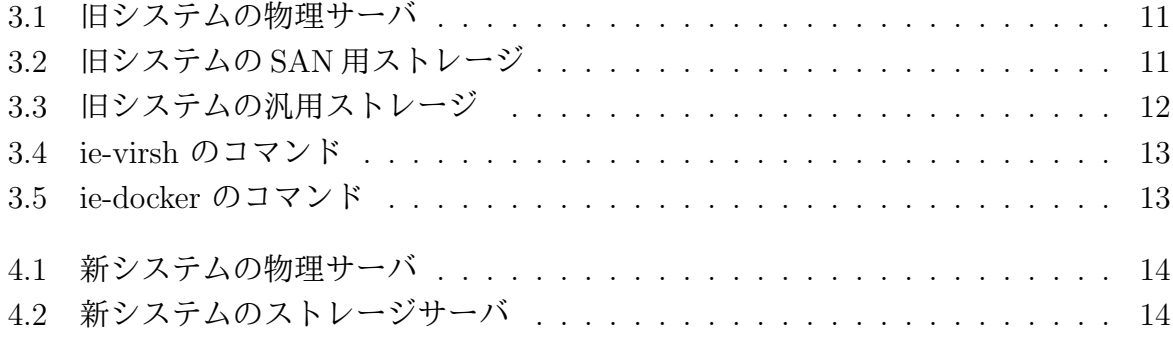

ソースコード目次

## 第**1**章 はじめに

情報通信技術の普及に伴い学生が学ぶ学習環境が必要となる。その学習環境として VM や コンテナにより, 手軽に開発し試せる技術が普及している。だが, 手元の PC 上で VM や コンテナを立ち上げ, 開発を行うことはできるが, VM や コンテナの使用には高性能 PC や 有料のクラウドサービスが必要になる場合がある。これらの負担を IT 技術を学ぶ 学生に負わせない, 新たな仕組みが必要である。

本コースでは希望する学生に学科の汎用サーバから仮想環境を貸出するサービスを行っ ている。貸出をする VM の基本スペックとして CPU 1 コア, メモリ 1GB, ストレージ 10GB である。基本スペックでは不足する場合は要望に応じてスペックの変更を行ってい る。しかし, 機械学習などの演習では CPU より GPU が求められる場合がある。VM 上 で GPU を共有するには PCI パススルーを利用することで可能である。だが, PCI パス スルーでは GPU と VM は1対1の関係となり、GPU を希望する利用者すべてに割り当 てることはできない。

本研究では, 学生が貸出 VM だけでなく, 学科の汎用サーバのリソースを効率的に利用 できる教育計算機システムを提案する。教育計算機システムには複数の汎用サーバと大容 量ストレージサーバが存在する。複数のサーバを利用するにあたり, 分散ストレージが必 要となる。また, 学習環境として利用されることから, 複数の並列なアクセスに耐えられ, 信頼性の高いファイルシステムが必要である。この用件を満たすストレージソフトウェア として Ceph を採用した。汎用サーバのリソースを効率的に利用するために, コンテナエ ンジンである Podman, Singularity, ジョブスケジューラである Slurm を採用した。これ らのソフトウェアを合わせ教育計算機システムの構築を行った。

### **1.1** システム管理チーム

本コースで利用されている教育情報システムの運用管理は, 平成 24 年まで演習科目の 1 つとして行われてきた [1]。しかし, サービスの多様化やシステムの高度化により, 演習科 目として行うには困難になった。そこで, 平成 25 年度に学生と教職員らの有志による「シ ステム管理チーム」が発足した。本チームはシステムの構築, 運用管理やシステム利用者 のサポートを行っている。

## **1.2** 論文の構成

本論文では, 6 章で構成され, いかに各章の詳細を示す。

- *•* <sup>第</sup> 1 章は, 本研究の背景と目的を述べる
- *•* <sup>第</sup> 2 章は, 本論文で必要な技術概要を述べる
- *•* <sup>第</sup> 3 章は, 教育計算機システムの構築について述べる
- *•* <sup>第</sup> 4 章は, 教育計算機システムの管理と利用方法について述べる
- *•* <sup>第</sup> 5 章は, 教育計算機システムの評価について述べる
- *•* <sup>第</sup> 6 章は, 本研究におけるまとめと今後の課題について述べる

## 第**2**章 技術概要

本章では, 本研究で使われる技術, 本コースで利用しているサービスについて概要を説明 する。

## **2.1** 仮想化

仮想化はコンピュータの CPU やメモリ, ディスクなどハードウェアのリソースを分割 又は統合して, 仮想的なコンピュータやネットワーク環境を生成し提供する技術である。 仮想化技術にはホストのどの部分から仮想化するかによってホスト型, ハイパーバイザー 型, コンテナ型に分けることができる。

#### **2.1.1** ホスト型

ホスト型の仮想化は, ホストとなる OS 上 (以下, ホスト OS) に仮想化ソフトウェアを インストールし, 仮想化ソフトウェア上で別の OS (以下, ゲスト OS) を稼働させる手法で ある (図 2.1)。仮想化ソフトウェアをホスト OS のアプリケーションの 1 つとして導入及 び管理できるため, 手軽に仮想化を実現することができる。しかし, ゲスト OS の処理は ホスト OS を経由しなければならないため, オーバーヘッドが大きくなる。

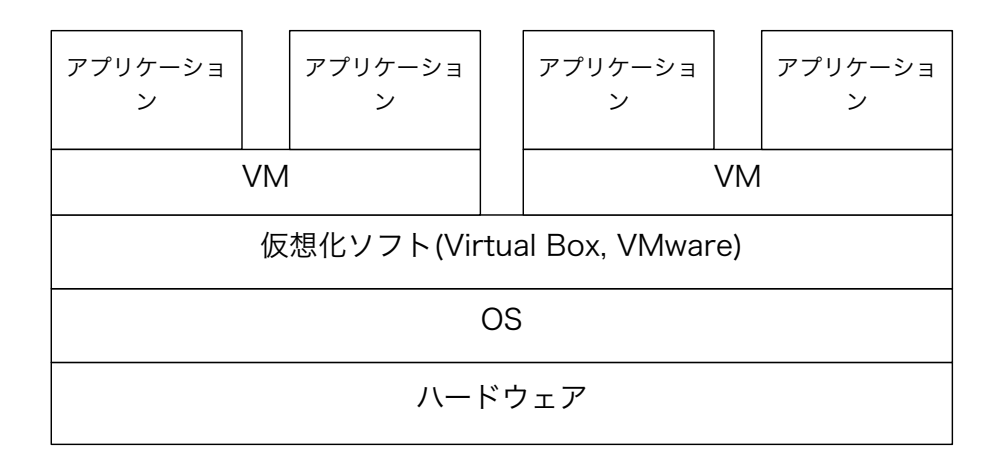

図 2.1: ホスト型

#### **2.1.2** ハイパーバイザー型

ハイパーバイザー型の仮想化は, 仮想化システムを直接ハードウェアにインストールし, ハイパーバイザー上で複数のゲスト OS を稼働させる手法である (図 2.2)。ハイパーバイ ザーが直接ハードウェアを管理するため仮想化によるオーバーヘッドを小さくすること で, リソースを効率的に利用することができる。

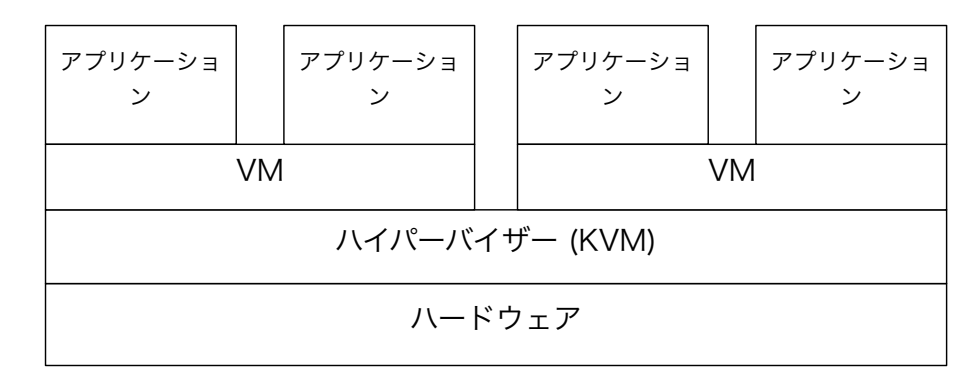

図 2.2: ハイパーバイザー型

#### **2.1.3** コンテナ型

コンテナ型の仮想化は, OS レベルの仮想化技術を利用して複数のコンテナと呼ばれる 独立空間を形成し, 独立空間でアプリケーションをそれぞれ構築することができる手法で ある (図 2.3)。各コンテンはオペレーティングシステムカーネルによって独立したプロセ スとして実行される。前述のホスト型やハイパーバイザー型と比べ, コンテナはゲスト OS を起動することなくアプリケーションを実行することができるため, リソース効率が良く 処理が軽量である。

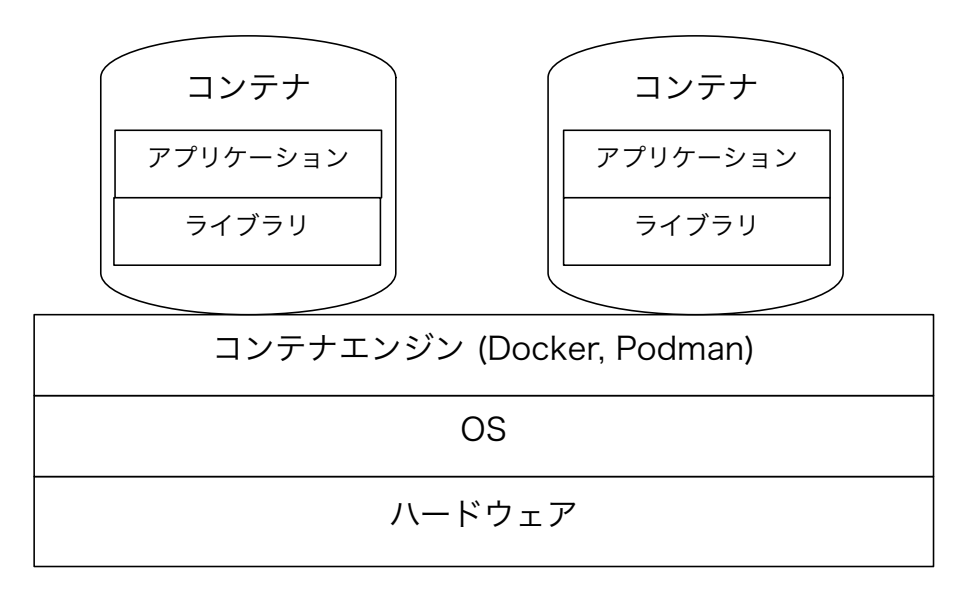

図 2.3: コンテナ型

## **2.2 KVM**

KVM (Kernel-based Virtual Machine)[2] は Linux カーネル 2.6.20 以降に標準搭載され ているハイパーバイザーである。KVM は Intel VT 及び AMD-V を含む x86 ハードウェ ア上の完全仮想化をサポートしている。KVM はハイパーバイザーと各仮想マシン間のレ イヤーとして Virtio API を使用して, 仮想マシンに準仮想化デバイスを提供する。これ により, 仮想化によるオーバーヘッドを少なくできる。

### **2.3 Docker**

Docker[3] は Docker 社が開発, 提供する Linux 上で動作する隔離された Linux コンテ ナをデプロイ, 実行するアプリケーションである。Docker はコンテナを実行するだけでな く, コンテナイメージの作成や共有する仕組みも提供している。Docker コマンドを処理す るには Docker daemon と呼ばれるデーモンプロセスを実行する必要がある。この Docker deamon は Docker で行う処理を一箇所で実施する (図 2.4)。

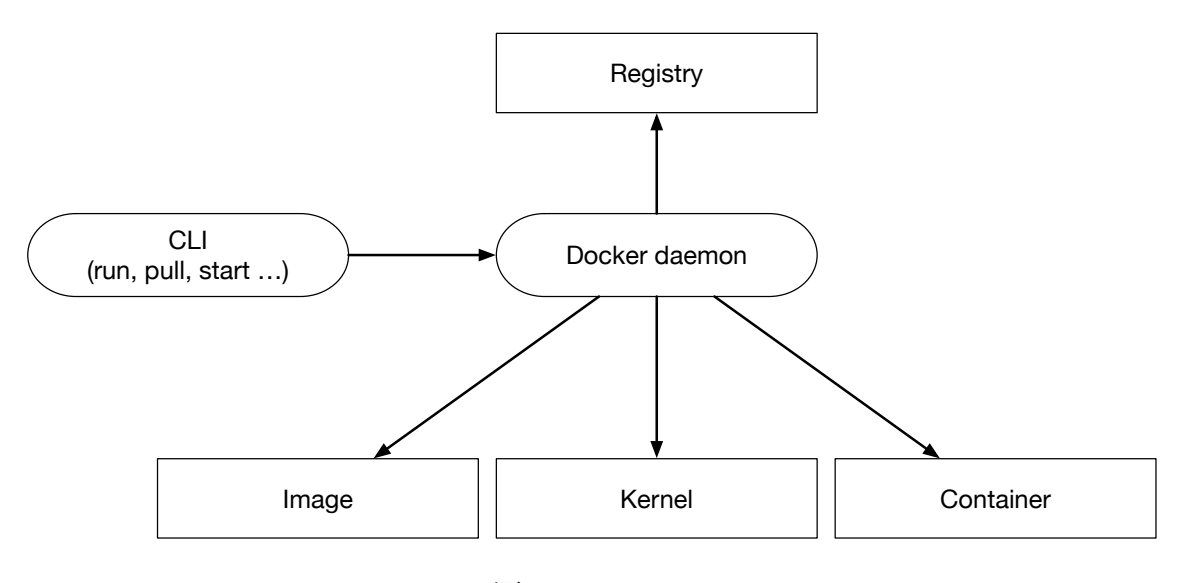

図 2.4: Docker

#### **2.3.1 Docker Registry**

Docker Registry は Dcoker イメージを保存, 配布できるサーバサイドアプリケーション である [4]。以下の場合に利用される。

- *•* イメージの保存場所を厳密に管理する
- *•* イメージを配布するパイプラインを全て所有する
- *•* イメージの保存と配布を社内や学内の開発ワークフローに密に統合する

## **2.4 Podman**

Podman は RedHat 社が開発, 提供する Linux 上で OCI コンテナを開発, 管理, 実行す るためのデーモンレスコンテナエンジンである [5]。Podman は OCI 準拠のコンテナラン タイムに依存するため, 前述した Docker など他のコンテナエンジンと互換性を持つ。ま た, Podman CLI は Docker CLI と同じ機能を提供する。Podman はコンテナとイメージ ストレージ, コンテナランタイムを介して Linxu カーネルと直接対話することで, デーモ ンレスで実行される (図 2.5)。Podman の制御下にあるコンテナは, 特権ユーザ又は非特 権ユーザのいずれかによって実行することができる。

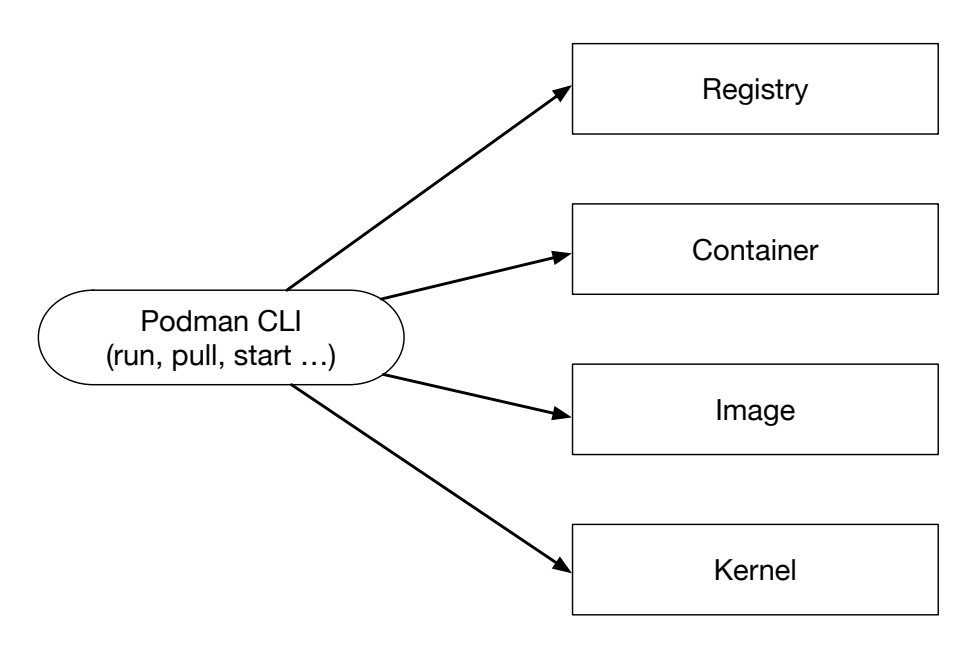

図 2.5: Podman

## **2.5 Singularity**

Singularity[6] とは, HPC 環境向けに設計されたコンテナプラットフォームである。Singularity は マルチユーザに対応しており,コンテナ内での権限は実行ユーザの権限を引 き継ぐため,ユーザに特別な権限の設定が必要ない。またデフォルトで, \$HOME, /tmp, /proc, /sys, /dev がコンテナにマウントされ, サーバ上の GPU を簡単に利用できる。コ ンテナイメージは Singularity Image Format (以下, sif) と呼ばれる単一ファイルベース のため, アーカイブや共有が容易である。

### **2.6 Ceph**

Ceph は, RedHat 社が開発, 提供する分散ファイルシステムである。Ceph は分散オブ ジェクトストレージである RADOS (Reliable Autonomic Distributred Object Storage)

がベースとなっている (図 2.6)。オブジェクトストレージはデータをオブジェクトという 単位でやり取りをするストレージシステムである。複数のストレージを束ねて利用でき るオブジェクトストレージが分散オブジェクトストレージである。RAODS では, Object Storage Daemon (OSD) にデータ格納する。オブジェクトの配置には, クラスタマップ を元に Controlled Replication Under Scalable Hashing (CRUSH) アルゴリズムによりオ ブジェクトの格納先を選択する。配置の計算に必要とする情報はごくわずかであるため, Ceph クラスタ内のすべてのノードは保存されている位置を計算できる。そのため, デー タの読み書きが効率化される。また, CRUSH はデータをクラスタ内のすべてのノードに 均等に分散しようとする。

RODOS はクラスタに保存されるデータの管理を待ち受け, 保存オブジェクトへのアク セス方法として Object Gateway, RADOS Block Device (以下, RBD), CephFS がある。 Object Gateway は HTTP REST 経由でクラスタに保存されるオブジェクトへ直接アク セスが可能である。RBD はブロックデバイスとしてアクセスが可能で, libvirt を組み合 わせて VM のディスクとして使用できる。また, RBD ドライバを搭載した OS にマップし ext4 や XFS などでフォーマットして利用できる。CephFS は POSIX 互換のファイルシ ステムである。

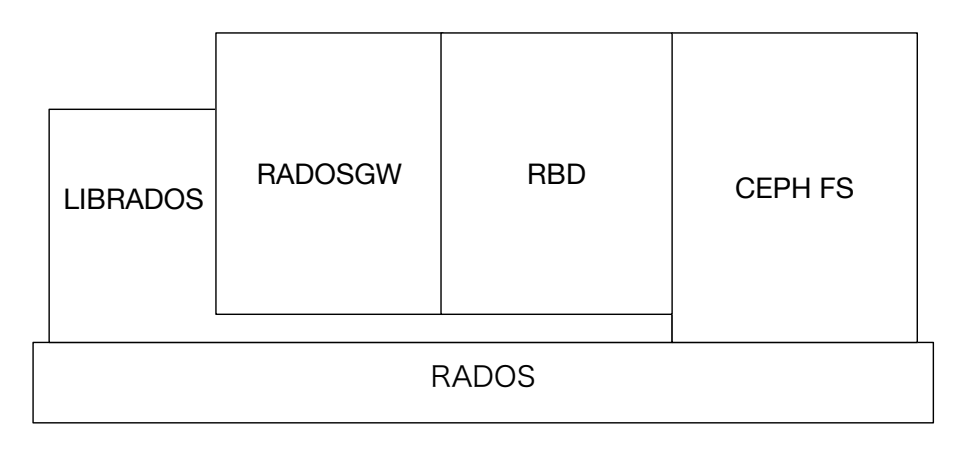

図 2.6: Ceph のアーキテクチャ

Ceph では, ノードとはクラスタを構成するサーバであり, ノードでは以下の 4 つのデー モンが実行できる。

- *•* Ceph Monitor
- *•* Ceph OSD
- *•* Ceph Manager
- *•* Ceph Metadata Server

#### **2.6.1 Ceph Monitor**

Ceph Monitor (以下, MON) ノードはクラスタのヘルス状態に関する情報, データ分散 ルールを維持する。障害が発生した場合, クラスタ内の MON ノードで Paxos という合意 アルゴリズムを使用して, どの情報が正しいかを多数決で決定する。そのため, 奇数個の MON ノードを設定する必要がある。

#### **2.6.2 Ceph OSD**

Ceph OSD (以下, OSD) は物理ストレージになる。このデーモンは 1 台の HDD などの 物理ストレージに対して, 1 つのデーモンが動作する。OSD は MON と通信し, OSD デー モンの状態を提供する。

#### **2.6.3 Ceph Manager**

Ceph Manager (以下, MGR) ノードはクラスタ全体から状態情報を収集する。MGR は MON と共に動作し, 外部のモニタリングシステムや管理システムのインターフェースと して機能する。

#### **2.6.4 Ceph Metadata Server**

Ceph Metadata Server (以下, MDS) ノードは CephFS のメタデータを保存する。

## **2.7 Ansible**

Ansible[8] は RedHat 社が開発, 提供するシステム構成, ソフトウェアの展開などを行 う自動化ツールである。あらかじめ用意した設定ファイルに従ってソフトウェアのインス トールや設定を自動的に実行できるため, コンピュータクラスタを構築する際に時間の短 縮やミスの削減に有用である。Ansible の特徴としてエージェントレスがある。構成管理 を行う機器が Python が使用可能で SSH で疎通することが可能であれば対象とすること ができる。Ansible の一連の処理は Playbook という単位にまとまられ, YAML 形式で記 述される。YAML 形式で記述されていることで, 可読性が高く学習が容易である。また, インフラストラクチャをコードとして残すことができる。

## **2.8 Slurm**

Slurm[9] は Linux クラスタ向けのフォールトトレラント設計のジョブスケジューリン グシステムです。Slurm には以下の 3 つの主要機能を提供する。

- *•* 計算を実行するユーザに対してリソースへの排他的, 非排他的なアクセスを割り当 てる
- *•* 割り当てられたノード上のジョブの開始, 実行, モニタリングを行う
- *•* 待機中のジョブキューを管理することにより, リソースの競合を解決する

Slurm では主に slurmctld と slurmd で構成される (図 2.7)。また, slurmdbd を有効に することで, データベースへアカウンティング情報を記録することができる。アカウンティ ング情報を記録することで, ジョブの優先度を調整することが可能となる。

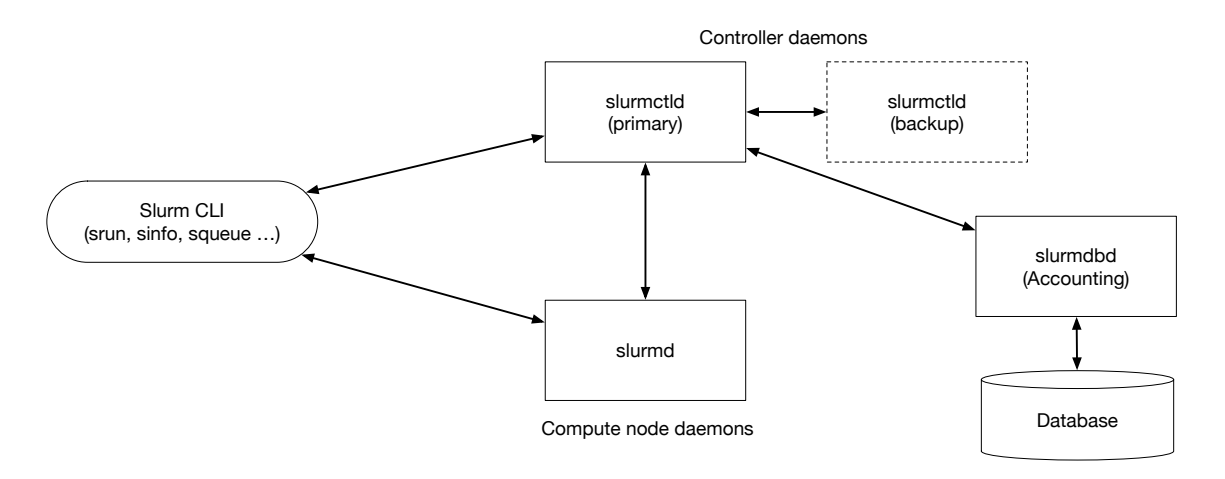

図 2.7: Slurm のアーキテクチャ

### **2.9 rsnapshot**

rsnapshot[10] は rsycn に基づく増分バックアップユーティリティである。ローカルマ シンやリモートマシンのスナップショットを取ることができる。リモートマシンとは SSH 経由で通信を行う。rsnapshot は設定された数のスナップショットを保持するため, 使用さ れるディスク領域は継続的に増加することはない。データの復元にはバックアップの保存 先から rsync などを用いてコピーを行うことで, 特定のファイルの復旧などにも迅速に対 応できる。バックアップを自動化するには cron などと併用する必要がある。

## **2.10 Akatsuki**

Akatsuki は本コースで利用している VM 貸出システム, 有線 LAN 接続サービス, 内部 DNS の機能を提供する Web コントロールパネルである。Ruby で記述されており, フレー ムワークとし Ruby on Rails を採用している。本コースの学生は学科のアカウントでログ インし VM の作成などを行う。現在はシステム管理チームが管理, 保守を行っている。

## **2.11 ie-virsh**

ie-virsh[11] は本コースで利用している virsh をラップした VM 管理ツールである。ユー ザの UID 及び GID 情報を使用し, 他のユーザ VM を操作させない仕組みを持つ。ie-virsh は VM 管理だけでなく, Linux Kernel のデバッグを行うことができる。そのため, 本コー スの Operating System という授業で, OS について学ぶ一環として課題で利用されてい る。現在はシステム管理チームが管理, 保守を行っている。

## 第**3**章 旧システム

本章では, 2020 年8 月まで使用されていたシステムの環境, 演習や研究用に利用できるVM 管理システムについて述べる。

## **3.1** オンプレミス環境

旧システムは, KVM を利用した VM ベースのシステムを構築していた。VM は本コー スの Web や DNS 等の基幹システムや, 学生が演習や研究用で利用できる貸出 VM で利用 されていた。そのため, 利用者が必要とする十分なスペックを提供するため, 表 3.1 のス ペックの汎用サーバを 4 台導入した。

| CPU       | Intel Xeon E5-2699 v3 $(2.30 \text{GHz}/18 \text{Core})$ |
|-----------|----------------------------------------------------------|
| CPU ユニット数 |                                                          |
| メモリ       | 768GB                                                    |
| HDD.      | 600GB                                                    |

表 3.1: 旧システムの物理サーバ

次に VM のイメージを保存するために表 3.2 のストレージを 2 台導入した。ハードディ スクドライブの故障が想定されるため, RAID6 を採用し信頼性及び可用性の向上を行っ た。ストレージと汎用サーバとの接続プロトコルは iSCSI を採用した。KVM は標準でラ イブマイグレーションに対応している。そこで, クラスタファイルシステムとして利用可 能なファイルシステムである, GFS2 を採用した。

| <b>HDD</b>  | SAS 1.2TB x 24 |
|-------------|----------------|
| 回転数         | $15000$ rpm    |
| <b>RAID</b> | 6              |
| 実行容量        | 19.7TB         |

表 3.2: 旧システムの SAN 用ストレージ

最後にシステムのバックアップを行うために表 3.3 の大容量ストレージを 2 台導入した。 大容量ストレージには本コースの Web やデータベース, ユーザのホームディレクトリな どを月に一度バックアップを行う。

表 3.3: 旧システムの汎用ストレージ

| <b>HDD</b>  | SAS $4.0$ TB $x$ 24 |
|-------------|---------------------|
| 回転数         | $7200$ rpm          |
| <b>RAID</b> | 6                   |
| 実行容量        | 68.5TB              |

### **3.1.1 Akatsuki**

Web コントロールパネルから有線 LAN 接続サービスや VM 貸出サービスを管理してい る。利用者はシステム管理チームへ VM の利用申請を行い, VM 作成の権限を取得する。 権限を取得後, Web コントロールパネルより VM 作成, 電源操作を行えるようになってい る。VM のリソースは CPU1 コア, メモリ 1GB, ストレージ 10GB となり, 申請を行うこ とでリソースを増やすことができる。VM 貸出サービスの概要を図 3.1 に示す。

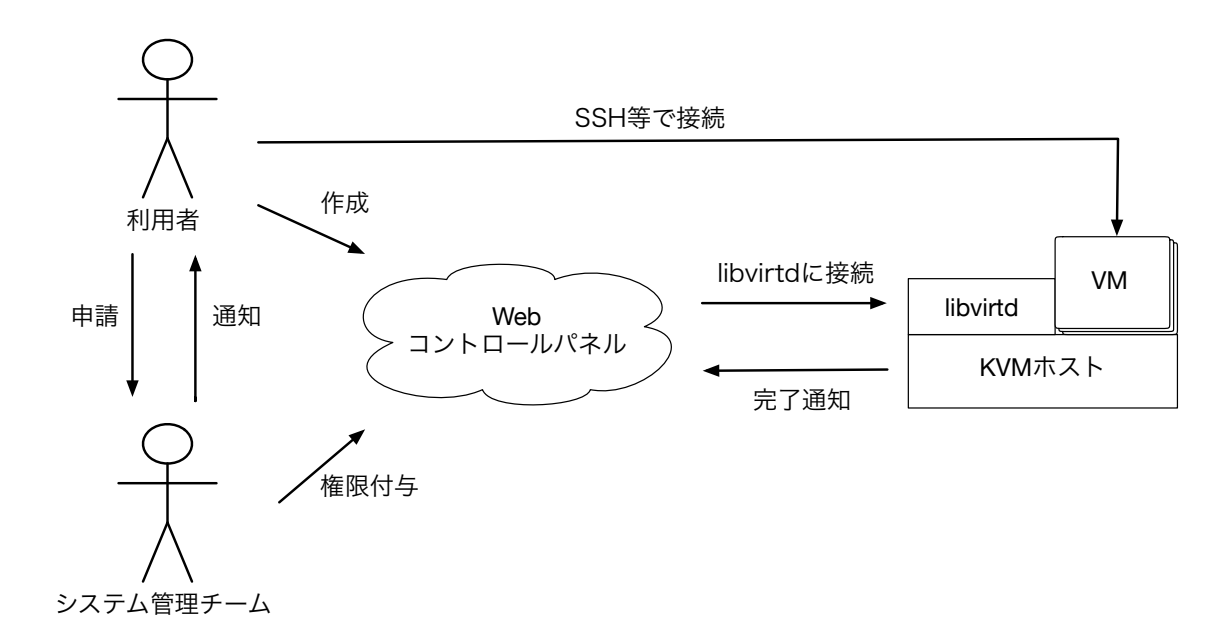

図 3.1: Akatsuki の概要

#### **3.1.2 ie-virsh**

ie-virsh は手元の PC で作成した VM を学科のブレードサーバにデプロイできるサービ スである。ユーザの UID 及び GID 情報を取得することで, マルチユーザに対応している。 表 3.4 は ユーザが利用できる ie-virsh の機能である。ie-virsh は手元の PC で作成した VM を実行できるため, ユーザが好みの OS や環境を構築できるなど自由度が高い。

| define   | XML の template を下に domain を作成 |  |
|----------|-------------------------------|--|
| undefine | define で作成した domain を削除       |  |
| list.    | define で作成した domain の一覧表示     |  |
| start    | 指定した domain 名の VM を起動         |  |
| destroy  | 指定した domain 名の VM を停止         |  |
| dumpxml  | domain の XML を参照              |  |

表 3.4: ie-virsh のコマンド

#### **3.1.3 ie-docker**

ie-docker は Docker をラップしたツールであり, ユーザは学科のブレードサーバへ ssh で接続を行い CUI から利用することができる。ie-virsh と同じく, ユーザの UID 及び GID 情報を取得することで, マルチユーザに対応している。表 3.5 は ie-docker で利用できる 機能である。コンテナで使用するイメージを管理者が用意する必要がある。

| $\sim$ 0.0. To go that $\sim$ - |                       |  |
|---------------------------------|-----------------------|--|
| ps                              | 起動中のコンテナの一覧を表示する      |  |
| run                             | コンテナを作成する             |  |
| start                           | コンテナを起動する             |  |
| stop                            | コンテナを停止する             |  |
| attach                          | 起動しているコンテナに attach する |  |
| cp                              | コンテナにファイルを送信する        |  |
| rm                              | コンテナを削除する             |  |

表 3.5: ie-docker のコマンド

#### **3.1.4** 問題点

旧システムでは, 学生が演習などで利用できる環境として貸出 VM のみであった。その ため以下のような問題が生じた。

- *•* 仮想環境の貸出サービスにおいて, 新しく仮想環境を作成するにはシステム管理チー ムへ申請が必要であった。そのため, 一部学生は申請の方法が分からなかったり, 貸 出サービスがあることが周知されていなかったため, 旧システムのリソースが余っ ていた。
- *•* 機械学習の演習では GPU が求められる。だが, 旧システムには GPU が搭載されて いないため, 要求されるリソースを提供できない。そのため, 貸出サービスではなく 研究室ごとの機器が多く利用された。

## 第**4**章 教育計算機システムの構築

本章では, 2020 年 9 月に行われたシステム更新, 演習や研究用に利用できる仮想環境につ いて述べる。。

## **4.1** 新システムのオンプレミス環境

新システムでは, 表 4.1 の汎用サーバを 4 台採用した。旧システムのストレージは HDD であったが, SSD の大容量化, 低価格化により SSD を搭載した。また, 演習や研究等で利 用できるよう GPU も搭載した。

| <b>CPU</b>     | Intel Xeon Gold 6238 (2.10GHz/22Core) |
|----------------|---------------------------------------|
| CPU ユニット数      |                                       |
| GPU            | Nvidia Tesla V100S                    |
| メモリ            | 512GB                                 |
| <b>SAS SSD</b> | 5TB                                   |
| NVMe SSD       | 1.5TB                                 |

表 4.1: 新システムの物理サーバ

次にユーザのデータなどを補完するために, 表 4.2 のストレージサーバを 2 台採用した。 2 台のストレージサーバには Ceph を構築するため, RAID を構成せず利用する。そのた め, 旧システムでは全体容量が 40TB だったが, 新システムでは 90TB と増加した。

| <b>CPU</b>       | Intel Xeon Silver 4208 |  |
|------------------|------------------------|--|
| メモリ              | 32GB                   |  |
| <b>SAS HDD</b>   | $300GB/15000$ rpm x 2  |  |
| <b>NLSAS HDD</b> | $4TB/7200$ rpm x 12    |  |

表 4.2: 新システムのストレージサーバ

### **4.1.1 Virtual Machine**

旧システムでは VM ベースでシステムを構築していたが, 新システムではコンテナベー スでの構築行った。しかし, VM 貸出サービスである Akatsuki, ie-virsh は利用を継続する。

また, ie-virsh は新たに以下の機能を追加した。

- *•* 手元の PC <sup>の</sup> VM をデプロイするだけでなく, VM のテンプレートから差分で新し く VM を作成する
- *•* 作成した VM のリソースを変更する

新システムでは旧サーバと比べディスク容量が増加したため, VM イメージを汎用サーバ のディスクドライブに保存することで, VM の起動速度を高速化を図ることができる。旧 システムでは VM の作成は申請が必要であったが, 利用者は申請をせず VM を作成でき るように機能を追加した。しかし, 利用者が制限なく VM を作成するとディスクリソース を圧迫する恐れがある。そこで, VM の作成にはクローンではなく差分で作成することで, VM イメージサイズを小さくすることができる。

#### **4.1.2 Container**

新システムでも VM 貸出サービスを継続するが, 新しく搭載される GPU を VM で利用 するためには PCI パススルーなどの設定が必要となる。しかし, PCI パススルーでは, VM と GPU が 1 対 1 の関係になるため, GPU 希望する利用者全てに割り当てることができな い。また, 貸出 VM は利用者の好み環境構築ができる反面, VM を作成するごとに同じよ うな作業が必要となり利用者の手間となる。そこで, アプリケーションの実行環境として 採用されているコンテナ技術を利用する。

システムは学生や教授などが利用するため, マルチユーザで利用できるコンテナエンジ ンが必要となる。そのため, コンテナエンジンにはマルチユーザに対応している Podman と Singularity を採用する。Podman は開発段階でもあるため一部機能が不安定だったり, 設定が上書きされる場合がある。管理するシステム管理チームの学生の教育には適してい るが, 演習や研究用で利用するには適さない場合がある。そのため, HPC 環境に設計され ている Singularity も同時に利用する。

Singularity はコンテナ内で実行ユーザの権限を引き継ぐため, 利用者が作成したプログ ラムの実行には向いている。だが, Web など特権が必要なサービスを実行することはでき ない。特権が必要なWeb などをを実行する場合は Podman を利用する。Podman はネット ワーク設定を行うことで, コンテナ個別に IP アドレスを割り当てることができるが, ルー トレスでは割り当てができない。IP アドレスの割り当てにはネットワークデバイスの関連 付けが必要だが, root 権限が必要なためである。rootless で Web などのサービスを実行し アクセスするにはポートフォワードを設定する必要がある。だが, 利用者が使用するポー トを汎用サーバで開放することはセキュリティ的にできない。そこで, podman を wrapper した ie-podman を作成した。ie-podman はコンテナに個別の IP アドレスを割り当てる際 に利用する。

#### **4.1.3 FileSystem**

旧システムでは VM のイメージをクラスタファイルシステムである GFS2 に保存し運用 していた。この GFS2 の運用には別途クラスタを構成する必要があるため, 単一障害が発 生により多くのサービスに影響を与えることがあった。また, ユーザのホームディレクト リも VM で GFS2 をマウントし NFS で提供されていた。そのため, NFS を提供する VM が停止することでユーザへの影響があった。そこで, 新システムでは VM イメージの保存 には汎用サーバのディスクドライブ, ユーザのホームディレクトリに Ceph を採用する。

新システムでは汎用サーバに SAS SSD が 5TB と旧システムより多く搭載されている。 2台のサーバに演習や研究用で利用する貸出VMのイメージを保存し, 残り2台には本コー スで利用しているサービスを提供する VM を保存する。汎用サーバに保存することで, 単 一障害時の影響を小さくすることができる。Ceph は自己修復と自己管理機能を持つため, 信頼性の高いファイルシステムとして利用できる。そのため, ユーザのホームディレクト リを配置するファイルシステムとして利用する。また, Ceph は Object Gateway, ブロッ クデバイス, POSIX 互換のファイルシステムなど, 用途によって柔軟にアクセス方法を変 更できる。ブロックデバイスとしてアクセスすることで VM イメージのバックアップと しても利用できる。

#### **4.1.4** バックアップ

旧システムには SAN 用ストレージの他に大容量ストレージが導入されており, バック アップ用として利用されていた。バックアップは Web やデータベース, ユーザのホーム ディレクトリなどを月に一度フルバックアップ, 週に一度差分バックアップを行っていた。 しかし, 新システムではストレージサーバ 2 台のため, 毎月フルバックアップではディス ク容量を圧迫してしまう。そこで, 新システムでは, さくらインターネット株式会社 (以下, さくらインターネット) が提供する専用サーバへバックアップを行う。専用サーバは 4TB の SAS ディスクを 12 台搭載しており, 実行容量は 24TB を有している。その専用サーバ へのバックアップは Web のデータ, ユーザのホームディレクトリを rsnapshot を用いて増 分バックアップを行う。旧システムより容量は少ないが, 増分バックアップのため使用さ れるディスク領域は継続的に増えることがない。また, データの復元には rsync などでコ ピーを行うだけのため, クラウドサーバであっても特定のファイルのみを迅速に復旧でき る。rsnapshot は以下のように設定を行い, 1 年分のデータを保存する。

- *•* 毎日 0 時に増分バックアップを実行し, 最大 7 個のスナップショットを保存する
- *•* 毎週月曜の 9 時に一週間分のスナップショットを取得し, 最大 4 個のスナップショッ トを保存する
- *•* 毎月 1 日の 12 時に 1ヶ月分のスナップショットを取得し, 最大 12 個のスナップショッ トを保存する

#### **4.1.5** 構成

新システムでは, 各サーバに演習や研究用で利用できる Podman と Singularity を用い, ジョブスケジューラである Slurm を用いて管理を行う。汎用サーバ 1 台を Slurm のコント ローラ/計算ノードとし, 残りは計算ノードとすることで, システムのリソースを最大限利 用可能にする。Ceph はディスクサーバのみで構成するのではなく, 汎用サーバ 3 台も含 める。ディスクサーバは OSD を持ち, 汎用サーバが MON, MDS, MGR を担当する。汎用 サーバを含めることで, 最大 1 台の障害を許容できるようになる。そのため, 利用者への 影響を少なくすることができる。これらの技術を用いて構成したシステム構成図を図 4.1 に示す。

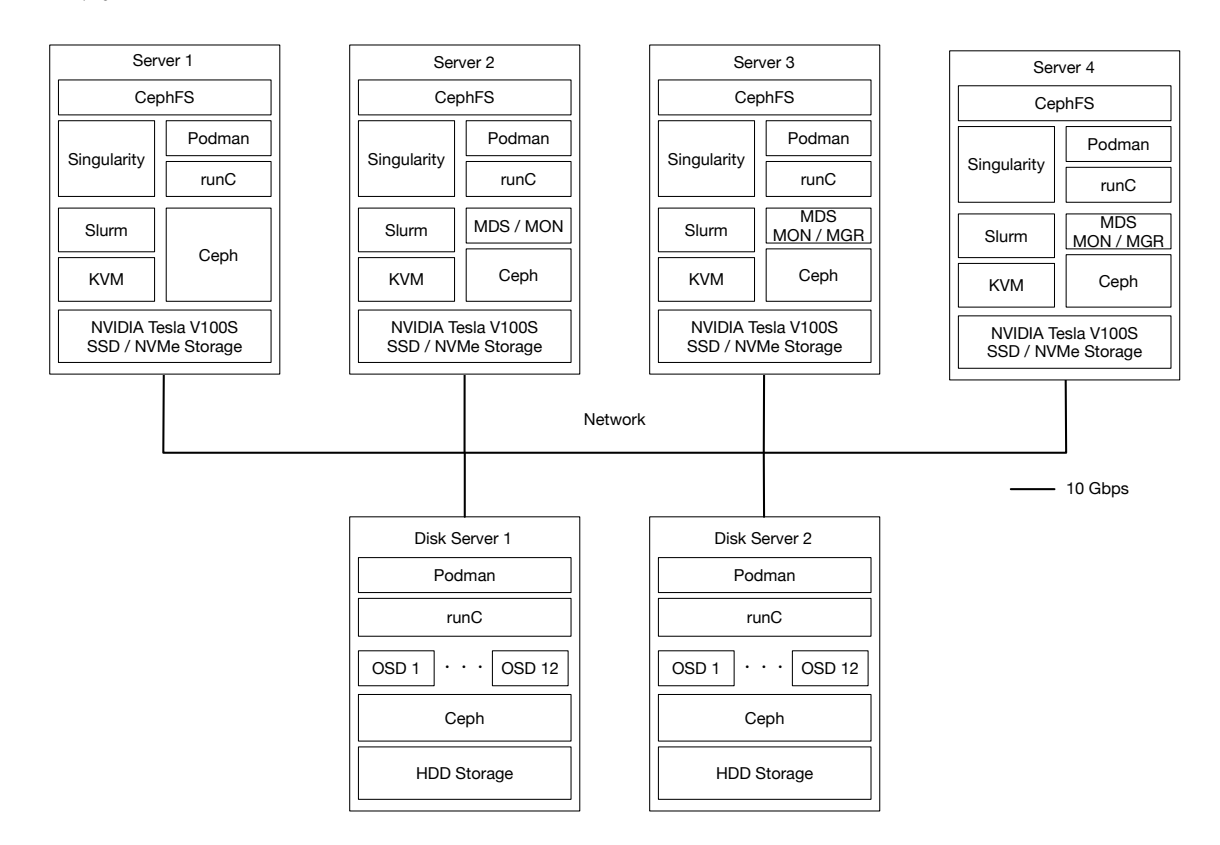

図 4.1: システム構成図

## 第**5**章 教育計算機システムの管理

本章では, 構築した教育計算機システムの管理の方法, 利用方法について述べる。

### **5.1 Virtual Machine**の利用と管理

ie-virsh は旧システムより利用されている。新システムでも利用を継続し, 新たに機能 の追加を行った。

これまでのie-virshではVMを利用するには, 手元のPCで作成したVMイメージをサー バにアップロードを行い, ie-virsh でドメインの定義が必要であった。そこで, 新たに VM のテンプレートのイメージを用意し, テンプレートから差分で VM を作成できるようにし た。VM のテンプレートから新たに VM を作成するには下記のように行う。また, –gdb オ プションを付与することで, GDB による Linux Kernel の Debug を行える。

\$ ie-virsh define --template Ubuntu-20 [VM\_NAME]

VM の作成で利用できるテンプレートは下記の操作で確認することができる。

\$ ie-virsh templates

また, 作成した VM のデフォルトのリソースは旧システムから変更はなく, CPU1 コア, メモリ 1GB, ディスク容量 10GB となっている。これまでは, リソースの変更は申請が必 要であったが, 下記の操作で VM のリソースを変更が行える。しかし, ディスク容量の変 更には申請が必要となっている。

\$ ie-virsh edit [VM\_NAME]

作成した VM に IP アドレスを割り当てるには, IP アドレス管理サービスに Mac アドレ スを登録する必要がある。VM の Mac アドレスは ie-virsh が作成する XML ファイルに定 義されており, dumpxml で XML を出力し確認できる。しかし, XML を出力すると必要と する情報以外も多く表示されるため, 下記の操作で VM のインターフェース情報を出力で きるようになっている。

\$ ie-virsh domiflist [VM\_NAME]

- **5.2 Container**の利用と管理
- **5.2.1 Podman**
- **5.2.2 ie-podman**
- **5.2.3 Singularity** と **Slurm**

# 第**6**章 まとめ

## **6.1** 今後の課題

## 参考文献

- [1] 金城篤史, 城間政司, 比嘉哲也, 長田智和, 玉城史郎, 谷口祐治: "情報工学系学科 における教育用計算機システムの自主構築に関する取り組み",教育システム情報学 会論文誌,Vol.26,No.1,pp.79-88,2009/1
- [2] KVM, https://www.linux-kvm.org/,  $2021/1/8$ .
- [3] Docker, https://www.docker.com/,  $2021/1/8$ .
- [4] Docker Registry, https://docs.docker.com/registry/,  $2021/1/8$ .
- [5] Podman, https://podman.io/,  $2021/1/4$ .
- [6] Singularity, https://sylabs.io/singularity/,  $2021/1/8$ .
- [7] Ceph, https://docs.ceph.com/en/latest/,  $2021/1/12$ .
- [8] Ansible, https://www.ansible.com/,  $2021/1/12$ .
- [9] Slurm, https://slurm.schedmd.com/overview.html, 2021/1/14.
- [10] rsnapshot, https://rsnapshot.org/, 2021/1/15.
- [11] 平良 太貴 and 河野 真治,OS 授業向けマルチユーザ VM 環境の構築,研究報告シ ステムソフトウェアとオペレーティング・システム (OS)(2014).
- [12] 城戸翔太,安里悠矢,城間政司,長田智和,谷口祐治,"情報系学科における教育情 報システムの構築及び運用管理に関する取り組み",研究報告インターネットと運用 技術 (IOT)(2016).

# 謝辞

感謝します。

2021 年 2 月 宮平 賢